# Johnson&Johnson

# **URGENT AVIS DE SÉCURITÉ**

CARTO® 3 System Version V7.1.80, CARTO VISITAG® Modul

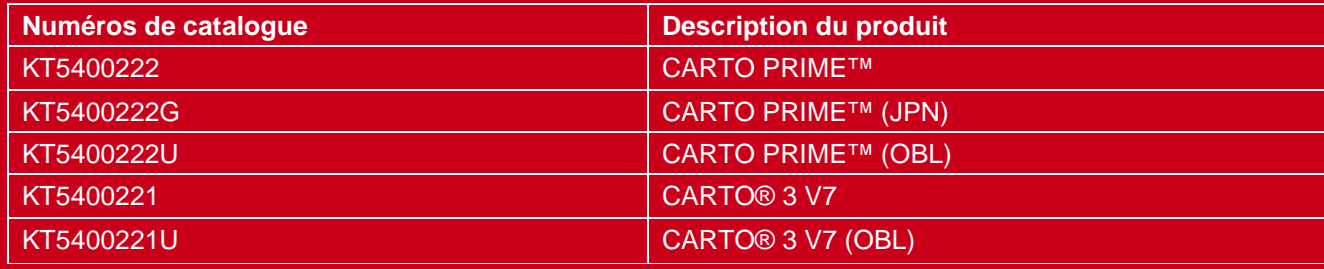

Madame, Monsieur,

Chez Biosense Webster, Inc., nous surveillons en permanence les performances de nos produits pour garantir la sécurité des patients et la conformité. Récemment, un problème a été détecté dans la version V7.1.80 du système CARTO® 3, module CARTO VISITAG®. Aucune autre version publiée du logiciel CARTO® 3 ni aucun module de celui-ci n'est affecté(e).

Vous recevez ce courrier car cette version du logiciel CARTO® 3 est actuellement installée dans votre laboratoire d'électrophysiologie (EP).

# **Veuillez tenir compte des éléments suivants :**

- Ce produit n'est pas retiré du marché et ne doit pas être retourné.
- Vous pouvez continuer à utiliser le logiciel CARTO® 3 V7.1.80 et le module CARTO PRIMETM déjà installés.
- Aucune réclamation ni aucun événement indésirable n'ont été signalés concernant ce problème.

# **Description du problème**

Le module CARTO VISITAG® fournit des paramètres précis d'emplacement et d'ablation pendant l'intervention. Cependant, chaque nouveau calcul du tag CARTO VISITAG peut entraîner la disparition inattendue de certains sites CARTO VISITAG si les calculs de l'indice de tag ne font pas partie du préréglage CARTO VISITAG. Un nouveau calcul a généralement lieu lorsqu'un paramètre prédéfini de CARTO VISITAG change, pendant l'examen d'un cas précédent ou après le redémarrage de l'étude. La perte de tags CARTO VISITAG peut

donner lieu à des sites d'ablation supplémentaires. Cela peut entraîner une prolongation de l'intervention et, dans des circonstances extrêmement rares, une perforation cardiaque.

Aucune réclamation ni aucun événement indésirable n'ont été signalés concernant ce problème.

# Biosense Webster fournira un service pack logiciel gratuitement. Votre représentant Biosense Webster vous avertira lorsqu'il sera disponible et organisera l'installation du service pack.

# **Dans l'intervalle, nous avons identifié certaines mesures d'atténuation permettant d'éviter que le problème ne survienne :**

Si votre système est équipé d'une licence de module VISITAG SURPOINT™ :

- Travaillez toujours avec le module VISITAG SURPOINT™ et activez le calcul de l'indice de tag pour tous les préréglages VISITAG.
- Lorsque vous travaillez en mode révision, veuillez revoir tous les préréglages et vous assurer que la case à cocher Indice de tag est sélectionnée pour tous.
- Si le nouveau calcul de VISITAG a été effectué alors que l'option Indice de tag n'était pas sélectionnée, relancez le calcul avec SURPOINT™ en activant le calcul de l'indice de tag au niveau du préréglage et appliquez-le à l'étude.

Si votre système n'est pas équipé d'une licence de module VISITAG SURPOINT<sup>™</sup> :

- Évitez autant que possible de déclencher de nouveaux calculs CARTO VISITAG.
- Pendant l'intervention, envisagez d'appliquer un tag manuel à chaque site d'ablation en acquérant un point d'ablation en plus d'utiliser le module CARTO VISITAG® marquant les sites d'ablation.
- Si un tag CARTO VISITAG disparaît, le système CARTO 3 continuera de fournir une indication d'ablation à cet emplacement pour les points acquis manuellement.
- Lors de l'examen hors ligne d'une étude précédente, gardez à l'esprit que certains tags CARTO VISITAG peuvent avoir disparu.

# **Prochaines étapes :**

- 1. Veuillez accorder toute votre attention à cette lettre et la transmettre à toutes les personnes de votre établissement qui doivent être informées.
- 2. Veuillez remplir, signer et *renvoyer le formulaire de réponse.*

**Note aux électrophysiologues / utilisateurs :** la présente lettre fournit des recommandations supplémentaires sur l'utilisation du produit pour éviter ce problème pendant l'intervention ou le résoudre. Avec cette lettre, nous informons aussi votre service des achats et/ou responsable de l'EP Lab qui renverront le formulaire de réponse dûment signé. Aucune action n'est requise de votre part.

Nous avons communiqué ces informations aux autorités réglementaires compétentes.

Cordialement,

Patrick Rolland Victor Alund Business Unit Lead Biosense Webster **Business Quality Lead** Suisse Suisse

#### **Coordonnées du contact**

Pour toute question relative à cet avis de sécurité, veuillez-vous adresser à votre spécialiste produit ou contacter notre service clients

#### **Service Clients**

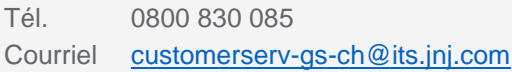

Ensemble du contenu © Johnson & Johnson AG 2020